# **PERANCANGAN APLIKASI OP-AMP DENGAN SOFTWARE GUI MATLAB**

**Triyono**

Program Studi Teknik Elektro Fakultas Teknik Universitas Muhammadiyah Tangerang Jl. Perintis Kemerdekaan I/33, Cikokol, Kota Tangerang E-mail: *lover\_mu\_1980@yahoo.co.id*

## **ABSTRAK**

*Operational Amplifier* (OP-AMP) merupakan rangkaian penguat yang menjadi basis dari rangkaian audio dan video amplifier, filter, buffer (penyangga), komparator, oscilator dan rangkaian analog lainnya. Untuk meningkatkan pemahaman mahasiswa dalam merancang rangkaian OP-AMP dapat digunakan media pembelajaran berbantuan komputer. Matlab merupakan software yang digunakan dalam pembelajaran untuk melihat tanggapan beragam parameter dan masukan yang berbeda. Dari hasil penelitian didapatkan hasil yang cukup signifikan dalam peningkatan pemahaman mahasiswa dalam perancangan rangkaian OP-AMP.

*Kata Kunci:* OP-AMP, Matlab, Analog.

### **1. PENDAHULUAN**

*Operational Amplifier* (OP-AMP) telah digunakan bertahun-tahun. Awalnya OP-AMP dibentuk menggunakan sirkuit diskrit transistor, setelah perkembangan teknologi *integrated ciruit* (IC) telah merevolusi desain rangkaian analog. OP-AMP merupakan yang pertama sebuah IC analog, hal ini dikarenakan fungsinya yang sangat bermanfaat penggunaannya dalam beragam rangkaian.

Popularitas OP-AMP disebabkan oleh fleksibilitasnya. *High-gain* penguat DC yang memiliki input diferensial tegangan output adalah perbedaan tegangan antara dua input dikalikan dengan *gain*. Komponen pasif bisa digunakan untuk memberikan umpan balik, dan ini mengatur gain dan fungsi sirkuit OP-AMP keseluruhan. Komponen umpan balik negatif pasif mengakibatkan linear respon, yaitu *output* sebanding dengan input . Umpan balik positif pasif hasil dalam *switching* atau osilasi. Komponen kadang-kadang aktif seperti transistor dan dioda digunakan dalam

loop umpan balik untuk memberikan respon non-linear.

Permasalahan yang dihadapi dalam perancangan OP-AMP adalah mendapatkan nilai *gain*, *output* dan fungsi grafik rangkaian tersebut. Setelah didapatkan permasalahan selanjutnya adalah menganalisisnya apakah rangkaian yang dibuat berjalan dengan baik atau tidak. Seringkali mahasiswa mengalami kesulitan dalam menganalisis sistem, namun dengan bantuan *software* matlab proses analisis sistem menjadi jauh lebih mudah dan cepat sehingga akan memudahkan dalam proses pembelajaran terutama dalam perancangan sistem dengan menggunakan rangkaian OP-AMP.

## **2.** *OPERATIONAL AMPLIFIER*

Pada OP-AMP terdapat satu terminal keluaran, dan dua terminal masukan. Terminal masukan yang diberi tanda (-) dinamakan terminal masukan pembalik (*inverting*), sedangkan terminal masukan yang diberi (+)

dinamakan terminal masukan bukan pembalik (*noninverting*). Berikut merupakan gambar simbol OP-AMP.

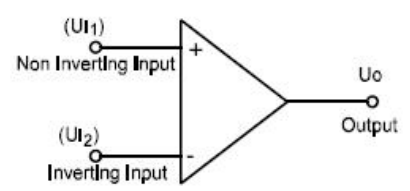

**Gambar 1.** Simbol OP-AMP

Jika *input* OP-AMP diberi tegangan searah dengan *input Non Inverting* (+) lebih besar dari pada *input inverting* (-), maka pada *output* OP-AMP akan positif (+). Sebaliknya jika *input Non Inverting* (+) lebih kecil dari pada *input inverting* (-), maka *output* OP-AMP akan negatif (-).

| Parameter                         | Ideal             | LM741       | LF347              | LM318       |
|-----------------------------------|-------------------|-------------|--------------------|-------------|
| Open-loop Gain (A <sub>OL</sub> ) | $\infty$          | $2.10^{5}$  | $10^{5}$           | $2.10^{5}$  |
| Input Resistance $(R_{in})$       | $\infty$ $\Omega$ | $2 M\Omega$ | $10^{12}$ $\Omega$ | $3 M\Omega$ |
| Output Resistance $(R_0)$         | $0\Omega$         | $75 \Omega$ | $75\Omega$         | $75 \Omega$ |
| Gain Bandwidth Product            | ∞ Hz              | 1 MHz       | 4 MHz              | 15 MHz      |
| <b>CMRR</b>                       | $\infty$          | 90 dB       | 100dB              | $100$ dB    |

**Tabel 1.** Perbedaan parameter beberapa OP-AMP

### **2.1 Penguat** *Inverting*

Rangkaian dasar penguat *inverting* adalah seperti yang ditunjukkan pada gambar 2, dimana sinyal masukannya dibuat melalui *input inverting*.

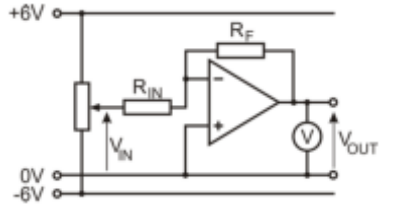

**Gambar 2.** Penguat *Inverting* Input non-inverting pada rangkaian

ini dihubungkan ke ground, atau  $V^+$  = 0. Karena nilainya = 0, namun tidak terhubung langsung ke *ground*, input op-amp V - pada rangkaian ini dinamakan *virtual ground.* Dengan demikian dapat dihitung tegangan jepit pada R<sub>İN</sub> adalah V<sub>İN</sub> – V<sup>-</sup> = V<sub>İN</sub> dan tegangan jepit pada resistor Rf adalah Vout – v<sup>-</sup> = V<sub>OUT</sub>. Kemudian di ketahui bahwa: i<sub>in</sub>  $+$  i<sub>out</sub> = i<sup>-</sup> = 0, arus masukan op-amp adalah 0. Maka:  $i_{in} + i_{out} = V_{in}/R_{in} + V_{out}/R_f = 0$ , Selanjutnya V<sub>OUt</sub>/Rf = - Vin/Rin atau Vout/Vin = - Rf/Rin. Jika penguatan G didefenisikan sebagai perbandingan tegangan keluaran terhadap tegangan masukan, maka dapat ditulis G =  $V_{\text{out}}/Rf$  = -Vin/Rin.

## **2.2. Peenguat** *Non-Inverting*

Rangkaian dasar penguat *inverting* adalah seperti yang ditunjukkan pada gambar 3, dimana sinyal masukannya dibuat melalui *input non-inverting*. Dengan demikian tegangan keluaran rangkaian ini akan satu fasa dengan tegangan inputnya.

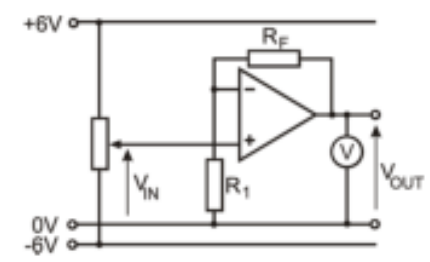

**Gambar 3.** Penguat *Non-Inverting*

**Jika**:  $V_{\text{in}} = V^+$  dan  $V^+ = V^- = V_{\text{in}}$ . Dari sini ketahui tegangan jepit pada Rf adalah Vout – V<sup>-</sup> = V<sub>OUt</sub> – V<sub>in</sub>, atau i<sub>OUt</sub> = (V<sub>OUt</sub>-V<sub>in</sub>)/Rf. Lalu tegangan jepit pada R<sub>1</sub> adalah V<sup>-</sup> = V<sub>in</sub>, yang berarti arus iR1 = Vin/R1. Hukum kirchoff pada titik input inverting bahwa iout  $+ i(-) = iR_1$  serta  $i(-) = 0$  dan jika disubsitusi ke rumus yang sebelumnya, maka diperoleh  $i_{out}$  = iR1 dan Jika ditulis dengan tegangan jepit masing-masing maka diperoleh (Vout  $-$ Vin)/Rf = Vin/R1 yang kemudian dapat disederhanakan menjadi: Vout = Vin  $(1 +$ Rf/R1). Jika penguatan G adalah perbandingan tegangan keluaran terhadap tegangan masukan, maka didapat penguatan op-amp *non-inverting*:  $G = V_{\text{out}} / V_{\text{in}} = (1 +$ Rf/R1).

### **2.3.** *Voltage Follower*

Rangkaian dasar penguat *voltage follower* adalah seperti yang ditunjukkan pada gambar 4, rangkaian *voltage follower* berguna untuk meningkat arus tanpa mengubah tegangannya. Digunakan untuk mengubah sinyal berimpedansi tinggi menjadi sinyal berimpedansi rendah yang kokoh (robust). Gain *voltage follower* 1.

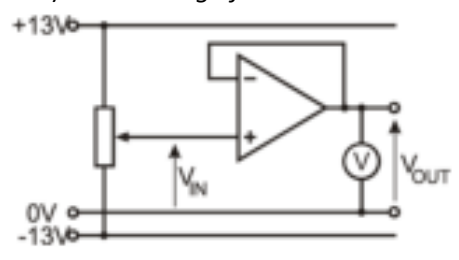

**Gambar 4.** Voltage Follower

R in adalah tahananan yang sangat besar dan R adalah tahananan yang sangat kecil. Kembali ke persamaan awal saat Vout sama dengan V1 maka persamaan awal menjadi:

 $V_{out} = A(V^{+} - V_{-}out)$ sehingga bila Vout yang dicari maka persamaan menjadi:

$$
V_{out} = \frac{AV^+}{1+A} \approx V^+
$$

#### **2.4.** *Summing Amplifier*

Rangkaian dasar penguat *summing amplifier* adalah seperti yang ditunjukkan pada gambar 5, *summing amplifier* digunakan sebagai penjumlah tegangan. *Summing amplifier* dapat digunakan untuk menjumlah tegangan dari beberapa sumber yang memiliki arus yang berbeda.

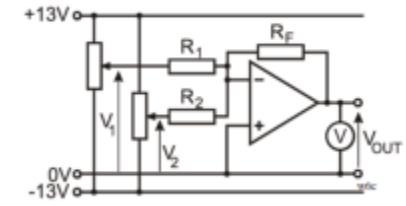

**Gambar 5.** Summing Amplifier

Persamaan tegangan keluaran ditentukan sebagai berikut:

$$
V_{out} = -\left(\frac{R_f}{R_1}V_1 + \frac{R_f}{R_2}V_2\right)
$$

### **2.5.** *Differential Amplifier*

Rangkaian dasar penguat *differential amplifier* adalah seperti yang ditunjukkan pada gambar 6, *differential amplifier* merupakan amplifier yang digunakan untuk mencari selisih tegangan dari dua sinyal yang masuk.

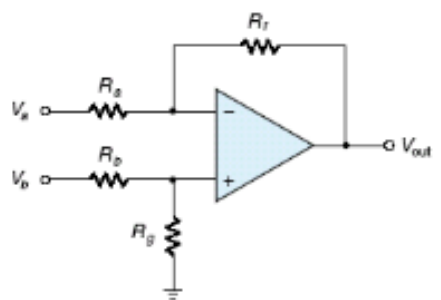

Gambar 5. *Differential Amplifier* Persamaan tegangan *output*-nya dinyatakan sebagai berikut:

$$
V_{out} = \frac{R_f}{R_a} (V_b - V_a)
$$

Tegangan *output* merupakan tegangan tunggal yang mengacu pada *ground* biasanya disebut *single ended voltage*.

### **3. Metodologi Penelitian**

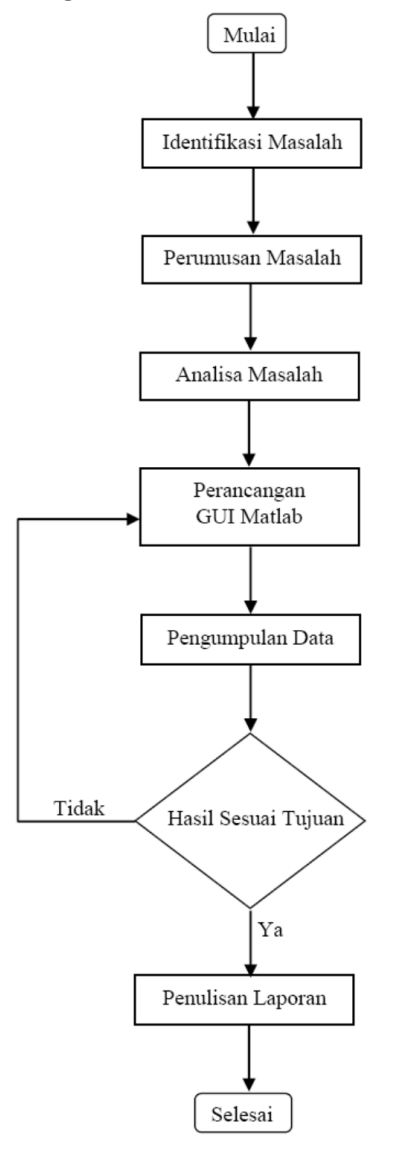

### **4. Hasil**

Rancangan aplikasi GUI Op-Amp diujicobakan kepada mahasiswa dibandingkan dengan menggunakan metode praktikum, metode perhitungan manual. Setelah dilakukan tindakan kelas terjadi peningkatan yang cukup signifikan terhadap pemahaman dan ketertarikan mahasiswa dalam mempelajari materi analog berbasis *operational amplifier* pada mata kuliah Teknik Analog dan Digital. Hal ini menunjukkan bahwa penggunaan GUI

matlan sangat membantu dosen dalam menyampaikan materi *operational amplifier*  kepada mahasiswa. Penggunaan Matlab tidak hanya pada *operational amplifier* semata, tetapi dapat dikembangkan pada materi-materi yang berhubungan dengan kendali maupun sinyal.

### **5. Kesimpulan**

Berdasarkan hasil pembahasan yang dilakukan dapat diambil beberapa kesimpulan sebagai berikut:

- a. Pengembangan GUI MATLAB untuk aplikasi Op-Amp sangat membantu mahasiswa dalam memahami materi secara keseluruhan.
- b. Perancangan GUI MATLAB untuk aplikasi Op-Amp sangat memudahkan untuk mendapatkan hasil perhitungan yang tepat.
- c. Penerimaan materi GUI MATLAB untuk aplikasi Op-Amp lebih baik dibandingkan dengan metode pembelajaran konvensional.
- d. Pengembangan metode pembelajaran kreatif, inovatif dan terbarukan perlu terus ditingkatkan untuk meningkatkan pemahaman dan prestasi mahasiswa yang lebih baik dalam mempelajari materi.

## **DAFTAR PUSTAKA**

- Annonymous. 2010. *Loctronics Simplifying Electricity Operational Amplifier.*  Matrix Multimedia
- Attia, John Okyere. 1999. *Electronics and circuit analysis using MATLAB*. CRC Press.
- Clayton, George and Winder, Steve. 2003. *Operational Amplifiers Fifth Edition.*  Newnes.
- Jung, Walt. ed. 2005*. Op Amp Applications Handbook.* Newnes

# **Lampiran Perancangan Aplikasi OP-AMP Dengan Software GUI Matlab**

#### **1. Inverting Amplifier**

```
kasus 1
            %masukan
          Vin = str2double(get(handles.Vin_1_Edit, 'string'));
R1 = str2double(get(handles.R_1_Edit, 'string'));
R2 = str2double(get(handles.R 2 Edit, 'string'));
          %rumus
         Vout = (-R2/R1) * Vin;Gain = (Vin/-Vout) ;
           %hasil
          set(handles.Vout Out Text, 'String', num2str(Vout));
          set(handles.Gain_Out_Text,'string',num2str(Gain));
           %plot
          n=1;
         t = 0:pi/8: 2*n*pi;Vin Plot = Vin * sin(t);
         Vout Plot = Vout * sin(t);
         Power Supply =9;if (abs (Vout) \leq abs (Power Supply))
                axes(handles.Vin_Vout_Axes)
                plot(t, Vin_Plot,'RED' ,'linewidth',2);
                grid on;
                axis([ 0 max(t) -30 30]);
                hold on;
               plot(t, Vout Plot, 'GREEN' , 'linewidth', 2);
                grid on;
                xlabel('Time (t)','fontweight','bold');
 ylabel('Input - Output Voltage (V)','fontweight','bold');
 legend('Vin', 'Vout');
           else
                axes(handles.Vin_Vout_Axes);
               Vin Plot = Vin * sin(t);
               Vout Plot = Vout * sin(t);
               for \bar{i} = 1: length(Vout_Plot);
                    if (Vout_Plot(i)>Power_Supply);
                        Vout_Plot(i)= Power_Supply;
                   elseif (Vout Plot(i) < -Power Supply);
                       Vout Plot(i) = -Power Supply; end
                end
               plot(t, Vin Plot,'RED' ,'linewidth',2);
                grid on;
               axis([ 0 max(t) -30 30]);
                hold on;
               plot(t, Vout Plot,'GREEN' ,'linewidth',2);
               grid on;
                xlabel('Time (t)','fontweight','bold');
 ylabel('Input - Output Voltage (V)','fontweight','bold');
 legend('Vin', 'Vout');
               endxlabel('Time (t)','fontweight','bold');
```

```
 ylabel('Input - Output Voltage (V)','fontweight','bold');
       legend('Vin', 'Vout');
 end
       %----------- Display warning message (Clipping)----------%
 if abs(Vout) > 16
 msgboxText{1} = 'Clipping!';
 msgbox(msgboxText,'Clipping Phenomena', 'warn');
```
end

#### **2. Non-Inverting Amplifier**

```
kasus 2
```

```
 %masukan
         Vin = str2double(get(handles.Vin 1 Edit, 'string'));
          R1 = str2double(get(handles.R_1_Edit, 'string'));
         R2 = str2double(get(handles.R_{2}<sup>-</sup>Edit, 'string'));
           %---------------------Rumus---------------------%
         Vout = (R2/RI+1)*Vin;Gain = (Vout/Vin);
set(handles.Vout Out Text, 'String',num2str(Vout));
set(handles.Gain Out Text,'String',num2str(Gain));
          %plot
         n=1;
         t = 0:pi/8: 2*n*pi;Vin Plot = Vin * sin(t);
         Vout Plot = Vout * sin(t);
         Power Supply = 9;if (abs (Vout) \leq abs (Power Supply))
axes(handles.Vin Vout Axes)
plot(t, Vin Plot,'RED','linewidth',2);
                grid on;
               axis([ 0 max(t) -30 30]); hold on;
                plot(t, Vout_Plot,'GREEN' ,'linewidth',2);
                grid on;
                xlabel('Time (t)','fontweight','bold');
                ylabel('Input - Output Voltage (V)','fontweight','bold');
                legend('Vin', 'Vout');
          else
                axes(handles.Vin_Vout_Axes);
               Vin Plot = Vin * sin(t);
               Vout Plot = Vout * sin(t);
               for \overline{i} = 1: length (Vout Plot);
                   if (Vout Plot(i)>Power Supply);
                       Vout\_Plot(i) = Power\_Supply;elseif (Vout Plot(i) < -Power Supply);
                       Vout Plot(i) = -Power Supply;
                     end
                end
                plot(t, Vin_Plot,'RED' ,'linewidth',2);
                grid on;
                axis([ 0 max(t) -30 30]);
                hold on;
```

```
 plot(t, Vout_Plot,'GREEN' ,'linewidth',2);
         grid on;
         xlabel('Time (t)','fontweight','bold');
         ylabel('Input - Output Voltage (V)','fontweight','bold');
         legend('Vin', 'Vout');
        endxlabel('Time (t)','fontweight','bold');
         ylabel('Input - Output Voltage (V)','fontweight','bold');
         legend('Vin', 'Vout');
  end
         %----------- Display warning message (Clipping)----------%
   if abs(Vout) > 16
 msgboxText{{1} = 'Clipping!'; msgbox(msgboxText,'Clipping Phenomena', 'warn');
  end 
 kasus 3
 Vin = str2double(get(handles.Vin 1 Edit, 'string'));
  Vout = Vin;
  Gain = Vin/Vout;
 set(handles.Vout Out Text, 'string', num2str(Vout));
 set(handles.Gain<sup>OutText,'string',num2str(Gain));</sup>
 set(handles.Vout Out Text, 'String', num2str(Vout));
 n=1;t = 0:pi/8: 2*n*pi;Vin Plot = Vin * sin(t);
 Vout Plot = Vout * sin(t);
 Power Supply=9;
 if (a\bar{b}s (Vout) \leq abs (Power_Supply))
         axes(handles.Vin_Vout_Axes)
        plot(t, Vin Plot, 'RED', 'linewidth', 2);
         grid on;
         axis([ 0 max(t) -30 30]);
         hold on;
        plot(t, Vout Plot, 'GREEN' , 'linewidth', 2);
         grid on;
         xlabel('Time (t)','fontweight','bold');
         ylabel('Input - Output Voltage (V)','fontweight','bold');
         legend('Vin', 'Vout');
   else
        axes(handles.Vin Vout Axes);
        Vin Plot = Vin * sin(t);
        Vout Plot = Vout * sin(t);
        for \overline{i} = 1: length (Vout Plot);
            if (Vout Plot(i)>Power Supply);
                Vout Plot(i) = Power Supply;elseif (Vout Plot(i) < -Power Supply);
                Vout Plo\overline{t}(i) = -Power_Supply;
             end
         end
        plot(t, Vin Plot,'RED' ,'linewidth',2);
         grid on;
         axis([ 0 max(t) -30 30]);
         hold on;
        plot(t, Vout Plot, 'GREEN' , 'linewidth', 2);
         grid on;
         xlabel('Time (t)','fontweight','bold');
         ylabel('Input - Output Voltage (V)','fontweight','bold');
         legend('Vin', 'Vout');
        endxlabel('Time (t)','fontweight','bold');
```

```
 ylabel('Input - Output Voltage (V)','fontweight','bold');
       legend('Vin', 'Vout');
 end
       %----------- Display warning message (Clipping)----------%
 if abs(Vout) > 16
 msgboxText{1} = 'Clipping!';
 msgbox(msgboxText,'Clipping Phenomena', 'warn');
```
end

# **3. Summing Amplifier**

```
kasus 4
             %masukan
Vin = str2double(get(handles.Vin_1_Edit, 'string'));
Vin2 = str2double(get(handles.Vin 2 Edit, 'string'));
R1 = str2double(get(handles.R_1_Edit, 'String'));
R2 = str2double(get(handles.R_2_Edit, 'String'));
          Rf = str2double(get(handles.RF Edit, 'string'));
             %--------------Summing Equation -------------%
          %rumus
          Vout = -Rf*(1/R1*Vin+1/R2*Vin2); set(handles.Vout_Out_Text,'String',num2str(Vout));
         n=1;t = 0:pi/8: 2*n*pi;Vin Plot = Vin * sin(t);
          Vout Plot = Vout * sin(t);
          Power Supply=9;
          if (abs (Vout) \leq abs (Power Supply))
                 axes(handles.Vin_Vout_Axes)
                plot(t, Vin Plot, 'RED<sup>T</sup>, 'linewidth', 2);
                 grid on;
                 axis([ 0 max(t) -30 30]);
                hold on;
               plot(t, Vout Plot, 'GREEN' , 'linewidth', 2);
                 grid on;
                 xlabel('Time (t)','fontweight','bold');
 ylabel('Input - Output Voltage (V)','fontweight','bold');
 legend('Vin', 'Vout');
           else
                axes(handles.Vin Vout Axes);
                Vin_Plot = Vin \star sin(t);
                Vout Plot = Vout * sin(t);
                for \overline{i} = 1: length(Vout Plot);
                    if (Vout Plot(i)>Power Supply);
                        Vout Plot(i) = Power Supply;
                    elseif (Vout Plot(i) < -Power Supply);
                        Vout_Plot(i)= -Power\_Supp\overline{1}y; end
                 end
                 plot(t, Vin_Plot,'RED' ,'linewidth',2);
                 grid on;
                 axis([ 0 max(t) -30 30]);
                 hold on;
                plot(t, Vout Plot, 'GREEN' , 'linewidth', 2);
                 grid on;
```

```
 xlabel('Time (t)','fontweight','bold');
       ylabel('Input - Output Voltage (V)','fontweight','bold');
       legend('Vin', 'Vout');
      endxlabel('Time (t)','fontweight','bold');
       ylabel('Input - Output Voltage (V)','fontweight','bold');
       legend('Vin', 'Vout');
 end
       %----------- Display warning message (Clipping)----------%
if abs (Vout) > 16msqboxText{1} = 'Clipping!';
 msgbox(msgboxText,'Clipping Phenomena', 'warn');
 end
```
### **4. Differential Amplifier**

```
kasus 5
```

```
%masukan
 Vin = str2double(get(handles.Vin_1_Edit, 'string'));
Vin2 = str2double(get(handles.Vin_2_Edit, 'string'));
R1 = str2double(get(handles.R 1 Edit, 'String'));
R2 = str2double(get(handles.R2 = Edit, 'String'));
R3 = str2double(get(handles.R_3_Edit, 'string'));R4 = str2double(get(handles.R\overline{F\_E}dit, 'string'));
 %rumus
Vout = (- (R2/R1) * Vin) + (R4/(R3+R4)) * (1+(R2/R1)) * (Vin2);set(handles.Vout Out Text, 'String', num2str(Vout));
n=1;t = 0:pi/8: 2*n*pi;Vin Plot = Vin * sin(t);
Vin<sup>2</sup> Plot = Vin2 * sin(t);
Vout_Plot = Vout * sin(t);
Power Supply=9;
if (a\overline{b}s (Vout) \leq abs (Power_Supply))
       axes(handles.Vin_Vout_Axes)
      plot(t, Vin Plot, 'RED<sup>T</sup>, 'linewidth', 2);
       grid on;
       axis([ 0 max(t) -30 30]);
       hold on;
      plot(t, Vin2 Plot,' BLUE', 'linewidth', 2);
       grid on;
       hold on;
      plot(t, Vout Plot, 'GREEN' , 'linewidth', 2);
       grid on;
       xlabel('Time (t)','fontweight','bold');
       ylabel('Input - Output Voltage (V)','fontweight','bold');
       legend('Vin', 'Vin2', 'Vout');
 else
      axes(handles.Vin Vout Axes);
      Vin Plot = Vin * sin(t);
      Vin<sup>2</sup> Plot = Vin2 * sin (t);
      Vout Plot = Vout * sin(t);
      for \overline{i} = 1: length (Vout Plot);
            if (Vout_Plot(i)>Power_Supply);
               Vout\_Plot(i) = Power\_Supply;elseif (Vout Plot(i) < -Power Supply);
               Vout Plot(i) = -Power Supply; end
```

```
 end
              plot(t, Vin_Plot,'RED' ,'linewidth',2);
              grid on;
             axis([ 0 max(t) -30 30]); hold on;
              plot(t, Vin2_Plot,'BLUE' ,'linewidth',2);
              grid on;
              hold on;
             plot(t, Vout Plot,'GREEN' ,'linewidth',2);
              grid on;
              xlabel('Time (t)','fontweight','bold');
 ylabel('Input - Output Voltage (V)','fontweight','bold');
 legend('Vin', 'Vin2', 'Vout');
endxlabel('Time (t)','fontweight','bold');
 ylabel('Input - Output Voltage (V)','fontweight','bold');
 legend('Vin', 'Vout');
```
end